# Gathering and Visualising PDPs Project Locations

Charlotte Scott | Geospatial Services Leader

## Introduction

- PDP is an Engineering and Environmental consultancy
- NZ owned and operated for > 30 years
- We work on a project by project basis working categorised as:
  - Contaminated Land, Environmental Management, Groundwater, Surface Water, Geotechnical, Geospatial & Water Infrastructure
- Generated maps & spatial data for most projects

| Software   | Number of Files | Used Since |  |  |
|------------|-----------------|------------|--|--|
| ArcMap     | >16,000         | 2002       |  |  |
| AutoCAD    | >20,000         | 1990's     |  |  |
| ArcGIS Pro | >200            | 2017       |  |  |

## Project Management

- All .mxds (in fact all PDP documents) must start with the project number and a unique letter relating to the document type e.g. Ao3155101Z001.mxd
  - All mxds created for a report must have a unique Z number.
  - No Z number means not an official document e.g. a working plan
- Project data held in a Project Management Database on SQL Server (Workbench), such as:
  - Project Number (unique)
  - Project Manager
  - Project Type
  - Client Name
  - Budget etc.

## The Idea

 Create an Interactive Map to search for PDP projects spatially and pop up project info.

## **Potential Benefits**

- Utilise historical data
  - Reduce rework by using existing data
- Improved project management
  - Instead of creating a new project number, find and use an existing project number

# Gathering GIS Project Locations

- Focused on gathering ArcMap projects initially.
- Manual method: Open each mxd, draw rectangle covering project extent, open next mxd and repeat...
- Not always obvious project extent
  - Size may be a parcel, cover regional area or multiple areas
- Extremely slow
  - At 2 mins per mxd = 13 working weeks for 1 full time person

# Initial Python Script Summarised

List file paths to process

**Export Data Frame** as JPEG with world file

Add to Raster Mosaic

Export Mosaic Footprints

Join to PM SQL database by Project Name

Export as new polygon Feature Class

# Multiple Coordinate Systems

Most .mxds set up in NZTM, but older mxds are in NZMG and some related to engineering projects are in Local Circuits.

## Solution

- Create multiple Raster Mosaics for each coordinate system encountered.
- Export Footprints from each Mosaic
- Re-project feature classes into one master feature class in NZTM

# PDP Procedures Occasionally Not Followed

- Inconsistent GIS project folder structure & .mxd naming
- Workbench data entry errors e.g. lowercase, not uppercase so join to PM database fails

### Solution

- Collect error logs
  - Tweak script to capture any inconsistencies and re-run it
- Re-iterate importance of following procedures staff training

## Initial Results in ArcGIS Pro

#### **Project Types** Geotechnics Auckl Contaminated Land Groundwater Hami Environmental Management New Plym Surface Water ·Napier Palmerston 1 Water Infrastructure Spatial Services lington Greymouth Other hristchurch Dunedin Invercargil

#### Map extents <10,000km2 only

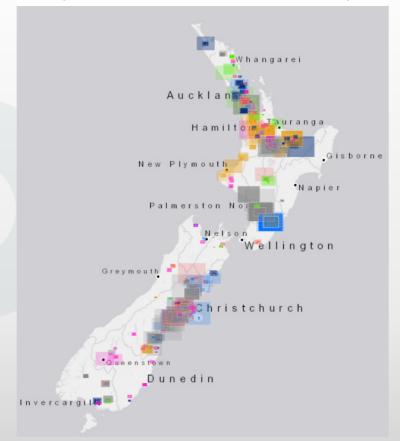

## Still Too Many Polygons

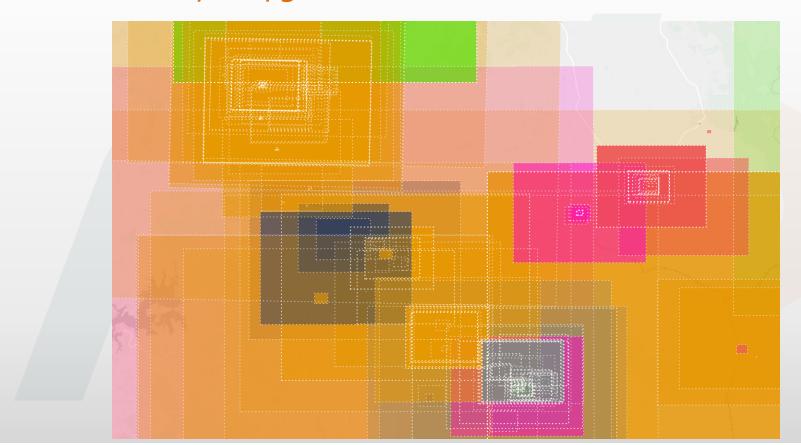

阳 4

#### **Filters**

#### **Profit Centre**

- Contaminated Land
- Environmental Management
- ☐ Geotechnics
- ✓ Groundwater
- ☐ Spatial Services
- Surface Water
- Water Infrastructure

#### Job Type

- ☐ Consent
- Default
- (Z) Environmental Management
- Environmental Monitoring
- (Z) Geotechnical Geology Dewatering
- Guidance and Policy
- Irrigation
- Quarry/Mine
- Residential Properties
- (Z) Water Resource Assessment
- (Z) Water Supply
- ☐ Water Treatment Plant

#### Completion Date by Year (to now)

|   | AII  | 2 | 018  | 2 | 017  | 2 | 016  | 2 | 015  | 2 | 201 |
|---|------|---|------|---|------|---|------|---|------|---|-----|
| ĺ | 201  | 3 | 201  | 2 | 201  | 1 | 201  | 0 | 200  | 9 |     |
|   | 2008 |   | 2007 |   | 2006 |   | 2005 |   | 2004 |   |     |
|   | 200  | 3 | 200  | 2 | 200  | 1 | 200  | 0 |      |   |     |

#### Job Status

ΑII

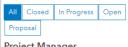

#### Project Manager

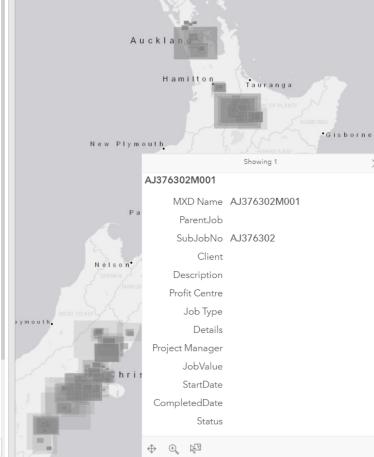

Whangarei

# Operation Dashboard App Template

Dynamic Filters
Popups

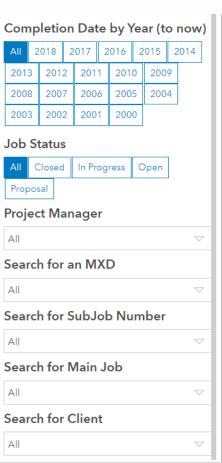

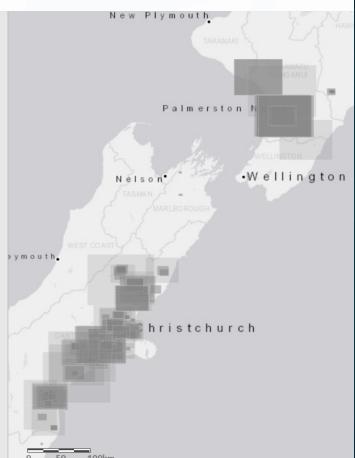

Experimented with other app widgets, but filters were the most useful.

## Next Phase

- Identify all inconsistencies and re-run script to capture all MXD extents
- Data cleanse & remove duplicate extents
- Add thumbnails of JPEGS generated to popup
- Only captured ArcMap projects, so need to capture CAD next
  - Export pdfs convert to JPEG and use convert to Raster Mosaic etc..?
- More work to do, but is already proven to be a useful tool!

# Questions?